# AE monitoring of a true triaxial test-Imperial College London example -Waveforms

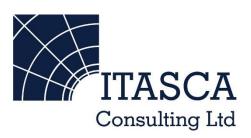

#### InSite Lite

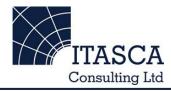

- InSite<sup>TM</sup> Lite is the free version of Itasca Consulting Ltd.'s InSite Seismic Processing software suite, provided with limited functionality and features.
- The examples shown here are taken from ICL and its partners projects.
- InSite's proprietary project (\*.pcf) files contain all the configuration, event information and links to waveforms necessary to run a project in InSite.
  Double-clicking on the .pcf project file launches the InSite software application.
- The InSite project waveform data (\*.esf) files include the results from the data processing. These files are imported for the project (.pcf file) through the data import management tool in InSite. Please note that not all of the available example projects are provided with example waveform data.
- For information on the operation of the InSite software, please refer to the product help files.
- For information on purchasing the full version of the InSite software, please contact us at <a href="mailto:support@itasca.co.uk">support@itasca.co.uk</a>

### Example Features

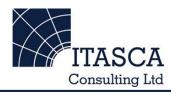

- This example uses AE data with waveforms for a sample of 26 events from a true-triaxial test on a cubic sandstone sample.
  Source mechanisms have been determined for these events.
- The data is from a laboratory experiment at Imperial College London for the EC-funded SAFETI project.
- The AE imaged the creation of fractures that grew as uniaxial stress was increased. The events were compared with model data.
- The following slides give you some options to try in the software.

## It's a good idea to ...

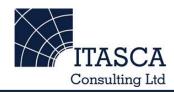

... run through the "ImperialLab" demo presentation first as this gives a more thorough overview of the Location Visualiser and Mechanism Visualiser.

## Navigation: Data Visualiser

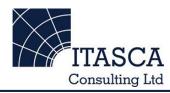

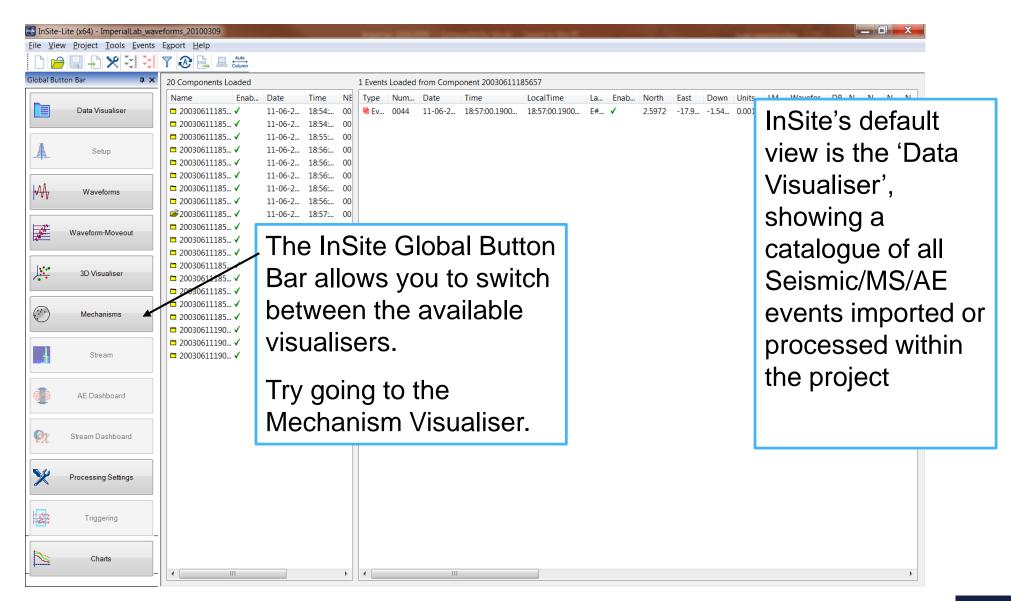

#### Mechanism Visualiser I

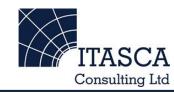

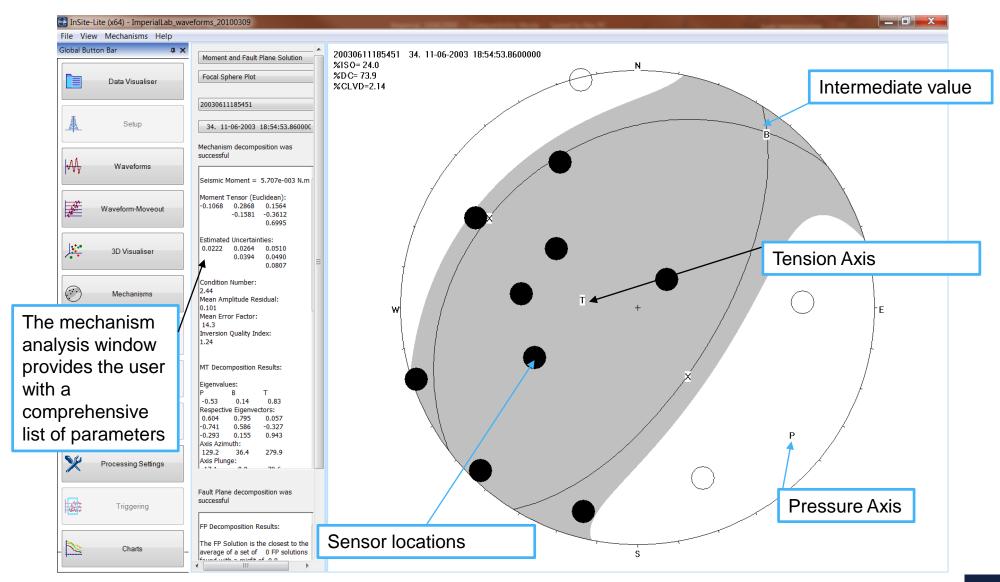

#### Mechanism Visualiser II

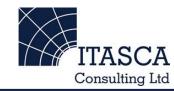

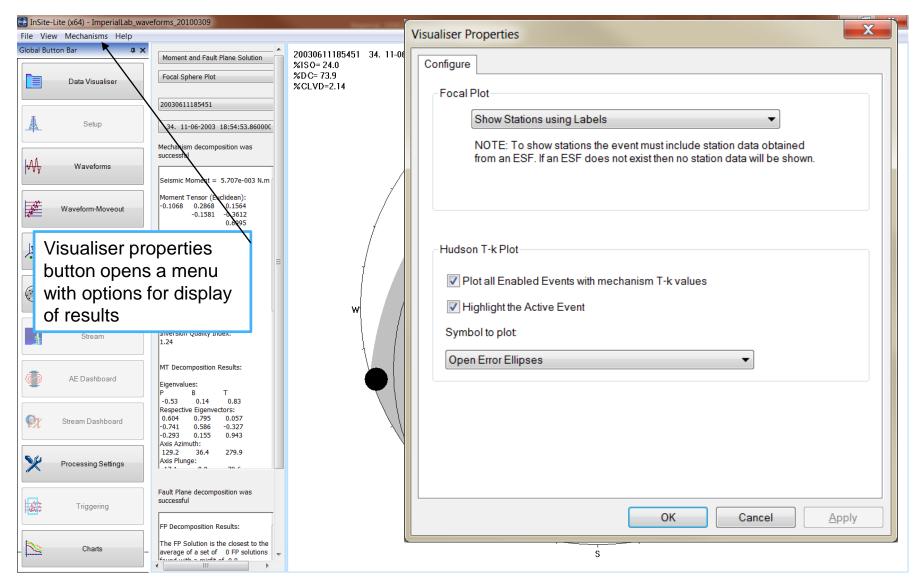

#### Mechanism Visualiser III

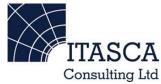

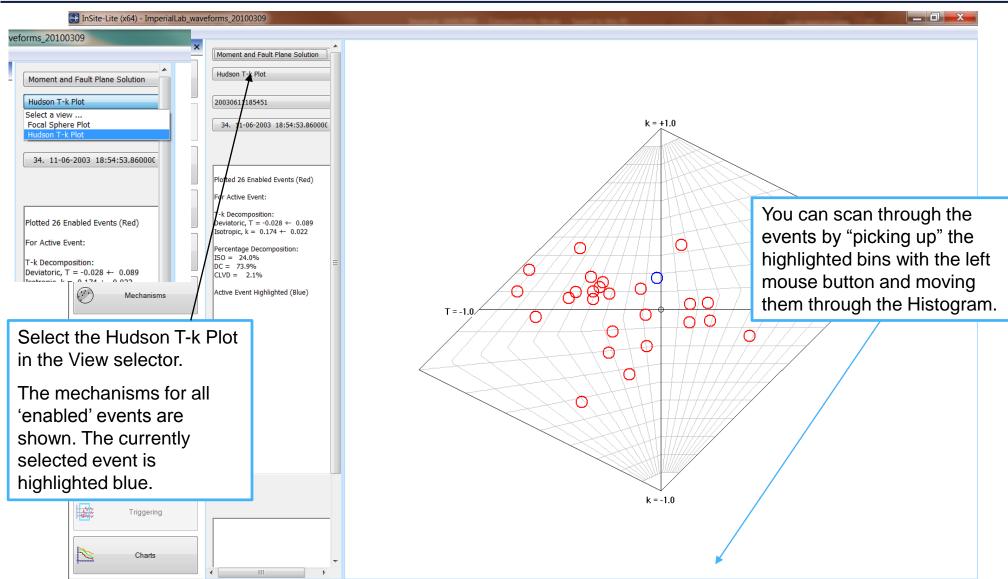

#### Mechanism Visualiser IV

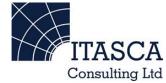

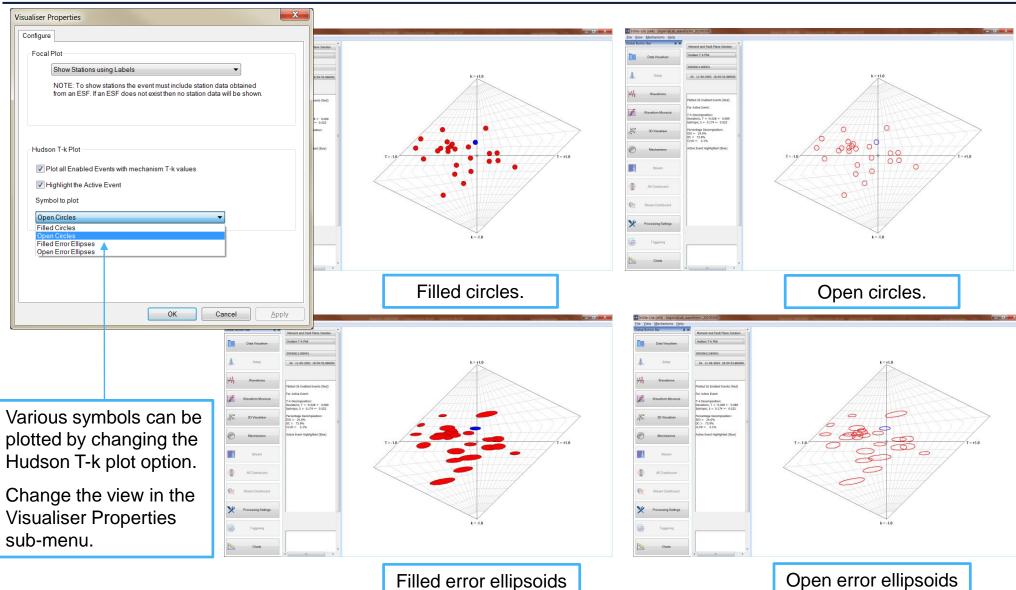

Filled error ellipsoids

#### Mechanisms in 3D Visualiser

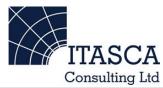

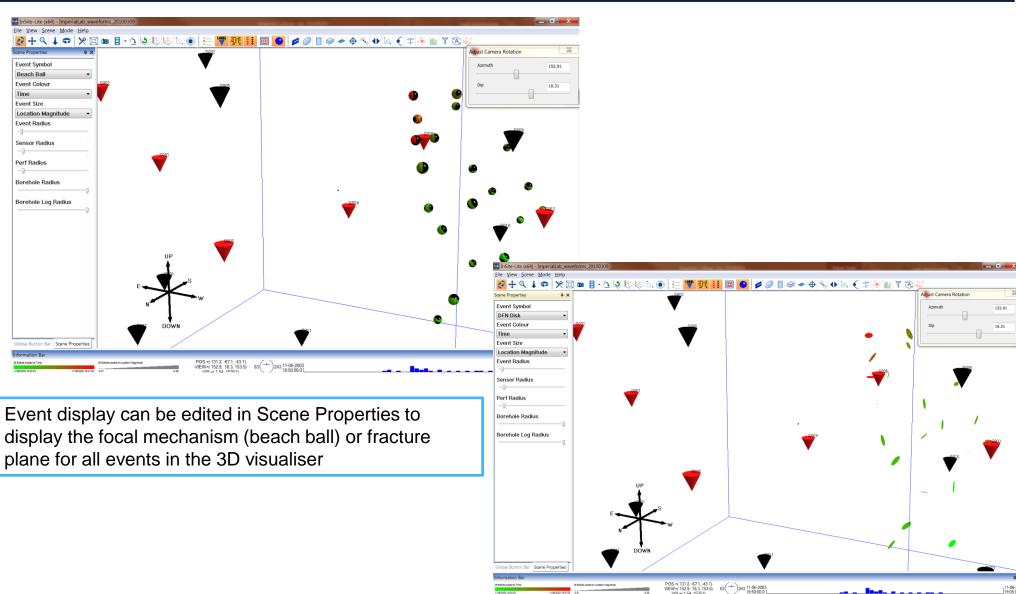

# Navigation from 3D Visualiser

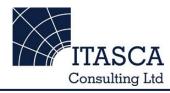

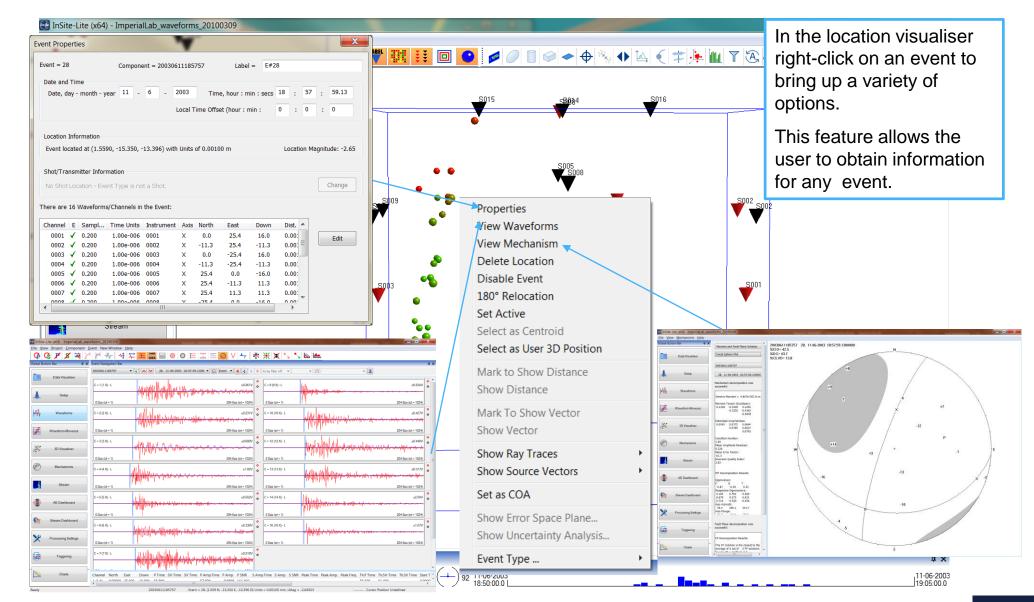